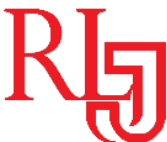

Record and Library Journal (RLJ) Diploma 3 (D3) Library, Engineering department Vocational Faculty, Universitas Airlangga Srikana road No. 65, Surabaya, East Java – 60286 Phone Number: +6281 8030 34107 email: [rlj@journal.unair.ac.id,](mailto:rlj@journal.unair.ac.id) website: <https://e-journal.unair.ac.id/RLJ>

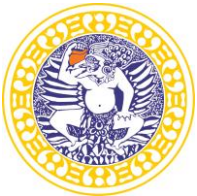

# **Author Index**

# **Volume 5 Number 1 January-June 2019**

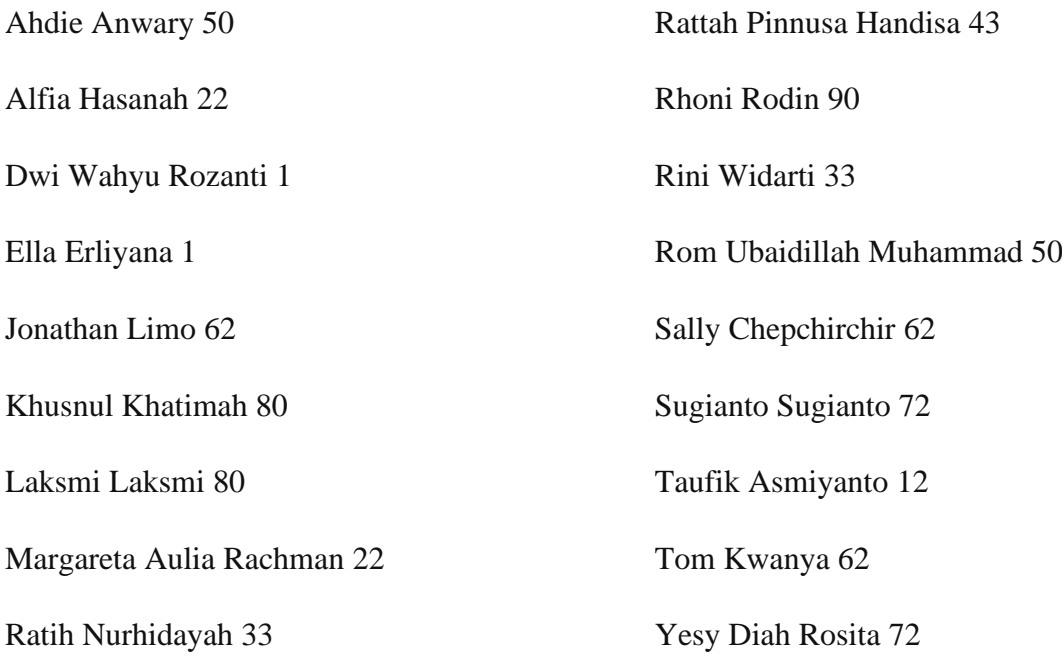

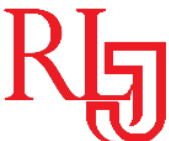

Record and Library Journal (RLJ) Diploma 3 (D3) Library, Engineering department Vocational Faculty, Universitas Airlangga Srikana road No. 65, Surabaya, East Java – 60286 Phone Number: +6281 8030 34107 email: <u>rlj@journal.unair.ac.id</u>, website: <https://e-journal.unair.ac.id/RLJ>

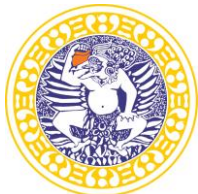

# **Subject Index**

# **Volume 5 Number 1 January-June 2019**

Archive 90 Archive Preservation 1 Archiving 62 Archiving Regulation 90 Archivist 12 Area 72 Big Data 12 Cloud Computing 12 Collection Development 43 Collective Archives 50 Conspactus 43 Digital 72 Digital Natives 50 Digital Revolution 12 Eccentricity 72 Electronic Records 62 Empowering Eight Model 22 File Formats 62 Forestry Subdivision 43 Government Agencies 62 Health Information Dissemination 80 Indonesia 90 Industry 4.0 12 Information Literacy 22 22 Instagram 80 Kenya 62 22 Disasters 1 Media 50 Metadata 62 Preservation 62 Promotion 50 Social Media 80 Special Library 43 Stunting 80 User Loyalty 33

Information Literacy Skills of Librarians Internet of Things 12 Librarians of Bogor City Public Library Library Promotion 33 Management of Archives of Natural Marketing Management 33 Potholes Asphalt Road 72 Preventive and Curative Efforts 1 Records Management 12

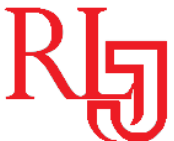

Record and Library Journal (RLJ) Diploma 3 (D3) Library, Engineering department Vocational Faculty, Universitas Airlangga Srikana road No. 65, Surabaya, East Java – 60286 Phone Number: +6281 8030 34107 email: <u>rlj@journal.unair.ac.id</u>, website: <https://e-journal.unair.ac.id/RLJ>

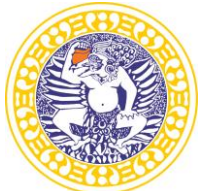

#### **Description**

It is a scientific journal which encompasses library science, records, information, and documentation. Record and Library Journal is a medium for researchers, academicians, professionals, practitioners, and students that are interested in the world of librarianship and records. This journal also facilitates knowledge sharing from results of studies, case study, book review, and literature review.

All manuscripts submitted to this journal (Record and Library Journal) must follow Focus and Scope and Author Guidelines of this journal. The submitted manuscript to this journal can be written in Indonesian or English. The manuscript must not have been published or submitted for publication elsewhere.

All submitted manuscripts must be free from plagiarism content. All authors are suggested to use plagiarism detection software to do the similarity checking (please use Turnitin to check the similarity). Editors will also check the similarity of manuscripts in this journal by using Turnitin software.

The submitted manuscripts to this journal will be peer-reviewed at least 2 (two) or more expert reviewers from Peer Reviewers Team. The reviewers give scientific valuable comments improving the contents of the manuscript. The review process used in this journal is a doubleblind review system. 3-4 (three until four) weeks will be needed for reviewers to complete one round of the reviewing process.

The final decision of manuscript acceptance is solely made by the Editor in Chief according to the reviewer's critical comments. The final decision of the manuscript is solely based on the Editor's final review which considering peer reviewers comments (but not solely by Reviewer).

Publication of accepted articles including assigning the article to the published issue will be made by Editor in Chief by considering sequence of accepted date.

Record and Library Journal offers authors the benefits of:

- It is indexed in major databases: Science and Technology Index (SINTA), Indonesian Publication Index (IPI), Garuda, Google Scholar, DOAJ, WorldCat, Dimensions, PKP Index, Crossref, Journal TOCs.
- Rapid initial screening for suitability and editorial interest.

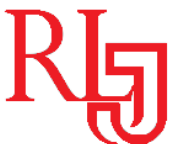

Record and Library Journal (RLJ) Diploma 3 (D3) Library, Engineering department Vocational Faculty, Universitas Airlangga Srikana road No. 65, Surabaya, East Java – 60286 Phone Number: +6281 8030 34107 email: <u>rlj@journal.unair.ac.id</u>, website: <https://e-journal.unair.ac.id/RLJ>

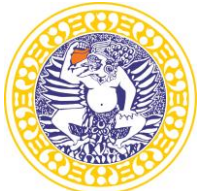

Record and Library Journal has been accredited by the Ministry of Science, Research, Technology and Higher Education of Indonesia since 2016.

# **Focus and Scope**

It is a scientific journal which encompasses library science, records, information, and documentation. Record and Library Journal is a medium for researchers, academicians, professionals, practitioners, and students that are interested in the world of librarianship and records. This journal also facilitates knowledge sharing from results of studies, case study, and literature review.

# **Editorial Board**

# • **Editor-In-Chief:**

- 1. Dyah Puspitasari Srirahayu., S.Kom.,M.Hum (Universitas Airlangga, Indonesia)
- **Editor:**
	- 1. Assoc. Prof. Dr. Mohamad Noorman Masrek. (Universiti Teknologi Mara, Malaysia)
	- 2. Dr. Hui-Yun Sung. (National Chung Hsing University, Taiwan, Province of China)
	- 3. Dr. Piyapat Jarusawat. (Chiang Mai University, Thailand)
	- 4. Prof. Kathleen Lourdes B. Obille. (University of Philippine, Philippines)
	- 5. Dessy Harisanty., S.Sos., M.A. (Universitas Airlangga, Indonesia)
	- 6. Endang Fitriyah Mannan., S.Sos., M.Hum. (Universitas Airlangga, Indonesia)
	- 7. Nove E. Variant Anna., S.Sos., MIMS. (Universitas Airlangga, Indonesia)
	- 8. Maisyatus Suadaa Irfana, S.Kom., M.Kom., MBA. (Universitas Airlangga, Indonesia)
	- 9. Mauludin Lutfi, S.Pd., M.A., M.Pd. (Universitas Airlangga, Indonesia)
	- 10. Esti Putri Anugrah., S.IIP., M.A. (Universitas Airlangga, Indonesia)
	- 11. Tiara Kusumaningtiyas., S.Hum., M.Hum. (Universitas Airlangga, Indonesia)
	- 12. Triubaida Maya Ardianti., S.Pd., MA, M.Pd. (Universitas Airlangga, Indonesia)
	- 13. Muhammad Rifky Nurpratama., S.IIP., M.A. (Universitas Airlangga, Indonesia)

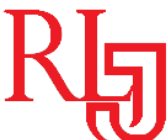

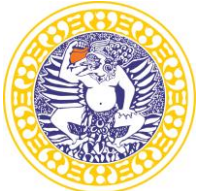

#### **Peer Reviewers:**

- 1. Drs. Bambang Winarko, M.Sc. (Pusat Perpustakaan dan Penyebaran Informasi Pertanian, Indonesia)
- 2. Ida Fajar Priyanto, M.A., Ph. D. (Universitas Gadjah Mada, Indonesia)
- 3. Dr. Fitri Mutia., A.KS., M.Si. (Universitas Airlangga, Indonesia)
- 4. Agus Santoso., S.Sos., M.Med.Kom. (UPT Kearsipan ITS, Indonesia)
- 5. Heriyanto., Ph.D. (Universitas Diponegoro, Indonesia)
- 6. Philip Kankam., Ph.D. (University of Ghana)
- 7. Dr. Tine Silvana Rachmawati (Universitas Padjadjaran)
- 8. Elva Rahmah., S.Sos., M.I.Kom. (Universitas Negeri Padang)
- 9. Dr. Nina Mayesti., S.S, S.Kom, M.Hum. (Universitas Indonesia)
- 10. Niko Grataridarga., M.Hum. (Universitas Indonesia)
- 11. Rhoni Rodin., M.Hum. (IAIN Curup)
- 12. Drs. Yunus Winoto., M.Pd. (Universitas Padjadjaran)
- 13. Dr. Agus Rusmana., M.A. (Universitas Padjadjaran)
- 14. Dr. Taufik Asmiyanto (Universitas Indonesia)
- 15. Nuning Kurniasih., S. Sos., M. Hum. (Universitas Padjadjaran)
- 16. Lolytasari, S.Ag., M.Si. (UIN Syarif Hidayatullah Jakarta)

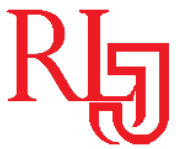

Record and Library Journal (RLJ) Diploma 3 (D3) Library, Engineering department Vocational Faculty, Universitas Airlangga Srikana road No. 65, Surabaya, East Java – 60286 Phone Number: +6281 8030 34107 email: [rlj@journal.unair.ac.id,](mailto:rlj@journal.unair.ac.id) website: <https://e-journal.unair.ac.id/RLJ/index>

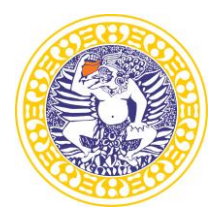

# **AUTHOR GUIDELINES FOR ONLINE SUBMISSION**

# **HOW TO REGISTER AS AUTHOR?**

- Visit the website<https://e-journal.unair.ac.id/RLJ/index>
- Select the journal from the list of journals.
- Click on the 'Register' link.
- Fill in the required information in the registration form.
- All fields marked with an asterisk are mandatory fields like Last name, username, password, validation text and email id.
- User can register as a Reader &/or Author. Under the field "Register as", please select "Author" also. Only those users who have registered their user ids as "Author" will be able to submit the manuscripts online. In case you forgot to register as author, you can still change your role from reader to author. For this, after login click on link "edit my profile". Now under the heading "role", also select role as author.
- Letters (alphabets) displayed for the "validation" field are case sensitive. Please enter the text as shown in the validation image.
- After filling the required details, click on the "Register" button.
- If registration is successful, you will be logged into the system. The page displayed is called "User Home page". You will also receive an email giving login details about your registration.

How to login and what is Author's user home page?

- For login to the system, click on the "Login" link at the top or enter the username  $\&$ password given in the right navigation bar.
- After login, the first screen displayed is "User home page" which will have link for "Author", "Active article" & "New submission".
- Clicking on "Author" link will take you to the page which will show link for "Active" & "Archived" article.
- To check the status or details of article, click on the "Active" link. For submitting new article, click on "New submission".
- To change your profile, click on the link "Edit My Profile" under the section "My Account". You can also modify your password here.

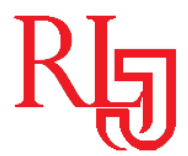

Record and Library Journal (RLJ) Diploma 3 (D3) Library, Engineering department Vocational Faculty, Universitas Airlangga Srikana road No. 65, Surabaya, East Java – 60286 Phone Number: +6281 8030 34107 email: [rlj@journal.unair.ac.id,](mailto:rlj@journal.unair.ac.id) website: <https://e-journal.unair.ac.id/RLJ/index>

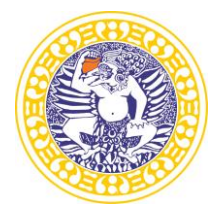

**HOW TO SUBMIT MANUSCRIPT ONLINE?**

Online submission is a five-step submission process as given below:

- 1. START
- 2. UPLOAD SUBMISSION
- 3. ENTER METADATA
- 4. UPLOAD SUPPLEMENTARY FILES
- 5. CONFIRMATION

Click on "New submission" (if you are on User home page after login) as shown in Fig.1 below.

Home > User Home

# **USER HOME**

# RECORD AND LIBRARY JOURNAL

Author

0 Active 0 Archive [New Submission]

# **MY ACCOUNT**

- Show My Journals
- Edit My Profile
- Change My Password
- Logout

*Figure 1. Starting a new submission*

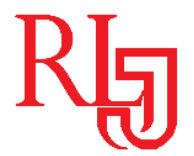

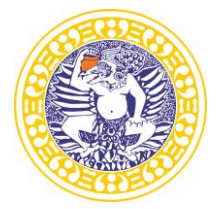

Five-step submission process is described below:

#### **STEP 1: STARTING THE SUBMISSION**

JOURNAL SECTION: Select the journal section from the list of sections like Articles (if your article is in english), or Artikel (if your article is in bahasa)".

COPYRIGHT NOTICE: Authors must agree to the provisions of the Copyright Registration.

JOURNAL'S PRIVACY STATEMENT: Authors must agree to the journal's privacy statement.

COMMENTS FOR THE EDITOR: You may add any comments here if you wish to send to the editor.

Home > User > Author > Submissions > New Submission

#### STEP 1. STARTING THE SUBMISSION

1. START 2. UPLOAD SUBMISSION 3. ENTER METADATA 4. UPLOAD SUPPLEMENTARY FILES 5. CONFIRMATION Encountering difficulties? Contact Maisvatus suadaa irfana for assistance (081231867545).

#### **JOURNAL SECTION**

Select the appropriate section for this submission (see Sections and Policies in About the Journal). Section<sup>\*</sup> Please select a section... ▼

#### **COPYRIGHT NOTICE**

- 1. Upon the final decision of the manuscript publication,I hereby grant to any publisher appointed by<br>RLJ management a royalty-free, worldwide licence to publish, reproduce, store, and distribute the<br>manuscript in print an
- 2. Subject to licence grant in point 1, I shall retain copyright right in the manuscript. I agree that third<br>parties shall attribute RLJ when reproducing some parts or the whole manuscript.

#### JOURNAL'S PRIVACY STATEMENT

- 1. I declare that the work submitted for publication is original/no plagiarism, previously unpublished, and<br>not under consideration for publication elsewhere.
- 2. I declare that I do not copyright issues on the tables and figures presented in the manuscript.
- 3. I declare that all authors have approved the authorship sequence, the content of the paper, and the release of the paper for publication
- 4. I declare that I have obtained 'proof of consent' from people and/or organization involved and named in<br>my research (\*for fieldwork only)

**COMMENTS FOR THE EDITOR** 

Enter text (optional)

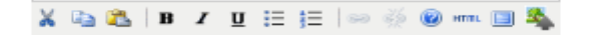

*Figure 2. Fist step of submission*

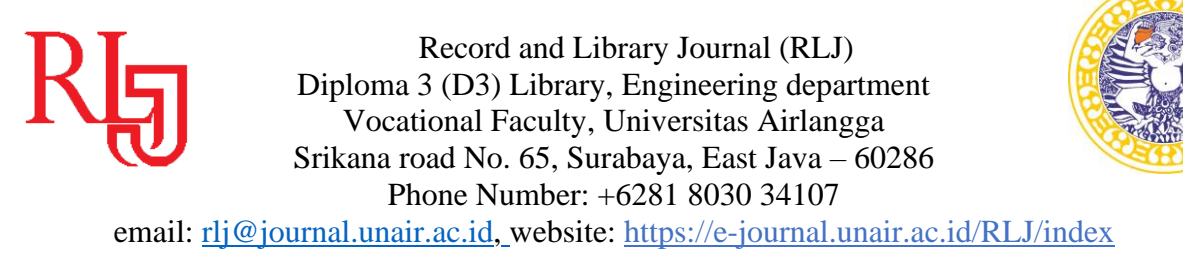

# **STEP 2: UPLOADING THE SUBMISSION**

SUBMISSION FILE: Submission file is your manuscript document file. Submission file should be a wordprocessing document as it may require editing at later stage. Try to keep the size of this main manuscript file minimum. In case the file size is more, remove the figures, images, tables, etc from the main document to reduce the file size. These figures, images, tables can be uploaded in step 4 i.e. "Uploading Supplementary Files".

CHOOSE FILE: Click on "Browse" or "Choose file" button to open a Choose File window for locating the file on the hard drive of your computer. Locate the file you wish to submit and select it. Click "Open" on the Choose File window, which places the name of the file on this page.

UPLOAD FILE: Don't forget to click on Upload, which uploads the file from your computer to the journal's web site and renames it following the journal's conventions. In case you upload wrong file, you can replace it by uploading new file.

# STEP 2. UPLOADING THE SUBMISSION

1. START 2. UPLOAD SUBMISSION 3. ENTER METADATA 4. UPLOAD SUPPLEMENTARY FILES 5. CONFIRMATION To upload a manuscript to this journal, complete the following steps. 1. On this page, click Browse (or Choose File) which opens a Choose File window for locating the file on the hard drive of your computer. 2. Locate the file you wish to submit and highlight it. 3. Click Open on the Choose File window, which places the name of the file on this page. 4. Click Upload on this page, which uploads the file from the computer to the journal's web site and renames it following the journal's conventions. 5. Once the submission is uploaded, click Save and Continue at the bottom of this page. Encountering difficulties? Contact Maisyatus suadaa irfana for assistance (081231867545). **SUBMISSION FILE** 18174-67391-1-SM.docx **File Name** Original file name RLJ Article.docx **77KB File Size** 2020-03-09 04:50 AM Date uploaded Upload Choose File No file chosen Replace submission file **Save and contin** 

# *Figure 3. Uploading submission file*

Once the submission file is successfully uploaded, click on "Save and continue" button to go to next step i.e. Step 3.

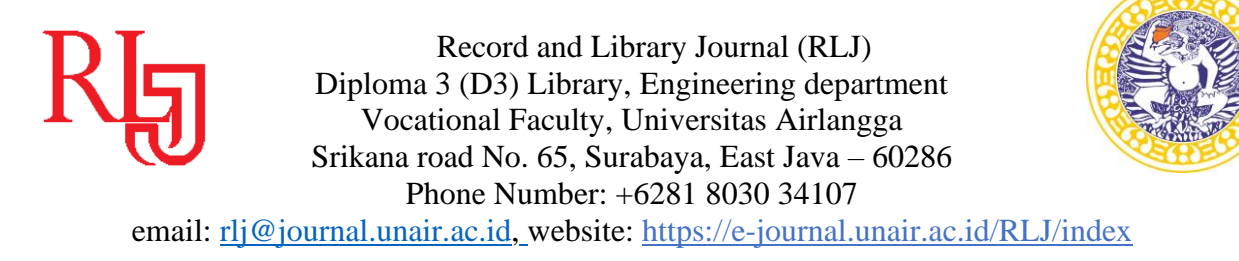

# **STEP 3: ENTERING THE SUBMISSION'S METADATA**

AUTHOR DETAILS: The first section of metadata covers the author details. The submitting author's details like name, email, Organization, Country, etc will automatically appear in the Authors metadata as shown in the Fig. 5 below. Click on the button "Add Author" to enter details of additional authors. In case of multiple authors, you can reorder authors to appear in the order they will be listed on publication. You can also select author as Principal contact for editorial correspondence.

TITLE AND ABSTRACT: Enter title & abstract of the article. Don't apply any formatting to the title like bold, italics, etc.

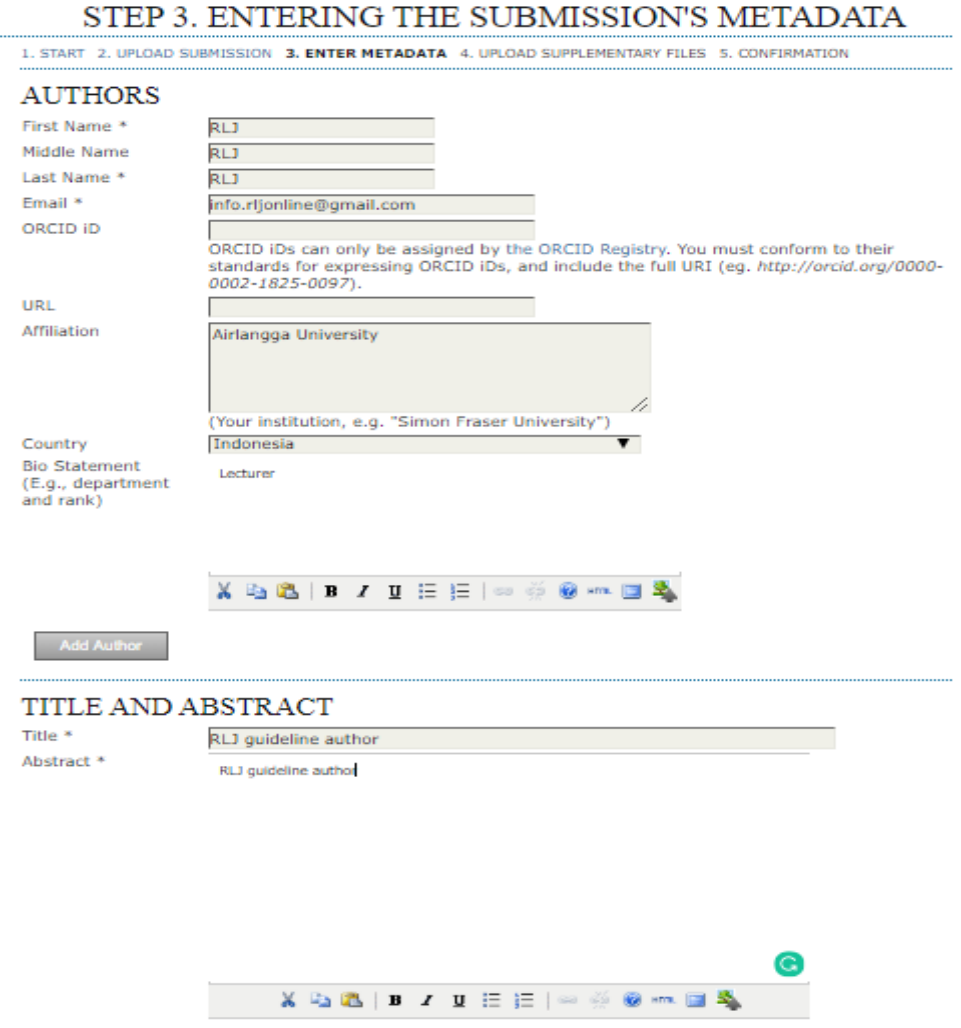

*Figure 4. Author details, title & abstract metadata*

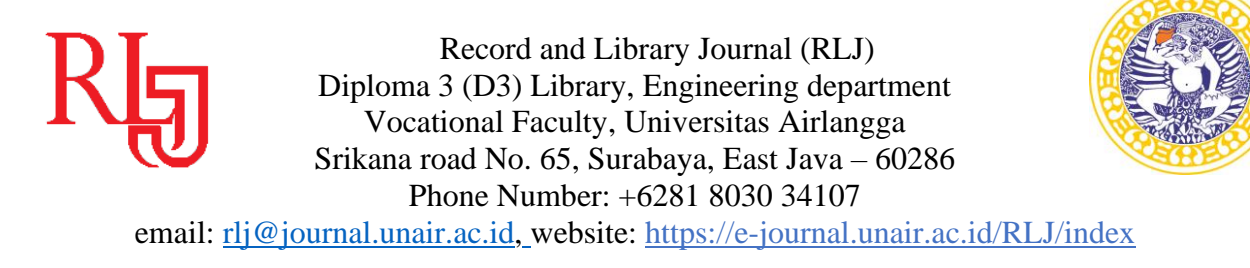

INDEXING: Add the keywords under indexing section which helps in searching the article. Separate the multiple keywords by semicolon (;).

CONTRIBUTORS AND SUPPORTING AGENCIES: Identify agencies (a person, an organization, or a service) that made contributions to the content or provided funding or support for the work presented in this submission. Separate them with a semi-colon (e.g. John Doe, Metro University; Master University, Department of Computer Science).

REFERENCES: Provide a formatted list of references for works cited in this submission. Please separate individual references with a blank line.

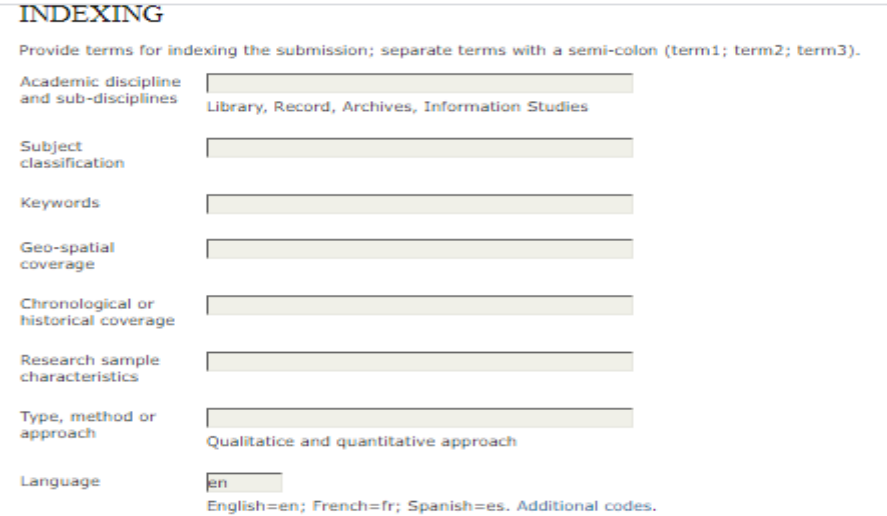

#### CONTRIBUTORS AND SUPPORTING AGENCIES

Identify agencies (a person, an organization, or a service) that made contributions to the content or provided<br>funding or support for the work presented in this submission. Separate them with a semi-colon (e.g. John Doe,<br>M

Agencies

#### **REFERENCES**

 $\Box$ 

Provide a formatted list of references for works cited in this submission. Please separate individual references with a blank line

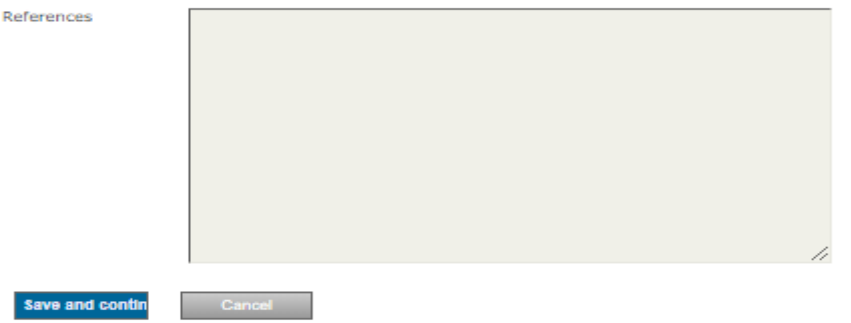

*Figure 5. Indexing, contributors, references metadata*

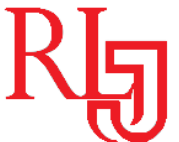

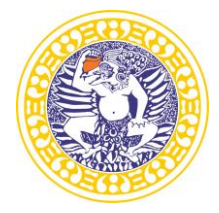

# **STEP 4: UPLOADING SUPPLEMENTARY FILES**

This step is optional. Supplementary Files (see Fig. 6) can be uploaded in any file format like TIF, JPG, GIF, Word, etc. Locate the file you want to submit and select it. Click "Open" on the Choose File window, which places the name of the file on this page. Click on the button "Upload" which will open a page for entering supplementary file metadata as shown in Fig. 7 below. Click on "Save and continue" to upload the file from your computer to the journal's web site and renames it following the journal's conventions.

# STEP 4. UPLOADING SUPPLEMENTARY FILES

1. START 2. UPLOAD SUBMISSION 3. ENTER METADATA 4. UPLOAD SUPPLEMENTARY FILES 5. CONFIRMATION

This optional step allows Supplementary Files to be added to a submission. The files, which can be in any format, might include (a) research instruments, (b) data sets, which comply with the terms of the study's research ethics review, (c) sources that otherwise would be unavailable to readers, (d) figures and tables that cannot be integrated into the text itself, or other materials that add to the contribution of the work.

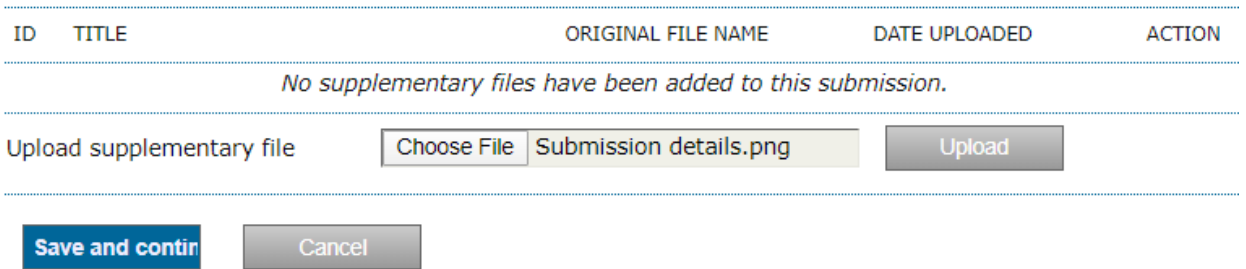

*Figure 6. Uploading supplementary files*

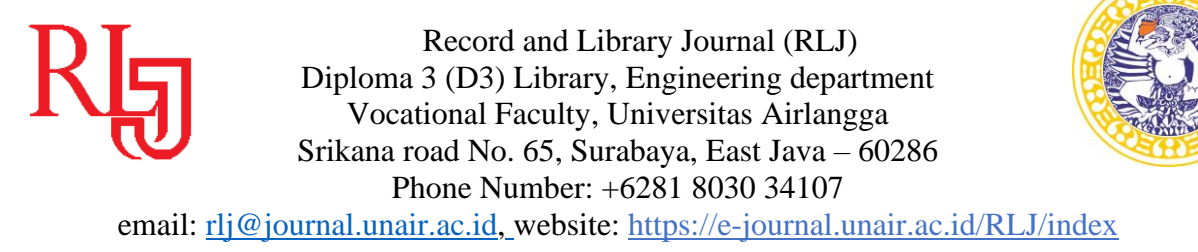

# **STEP 4A: ADD A SUPPLEMENTARY FILE**

To index this supplementary material, provide the following metadata for the uploaded supplementary file.

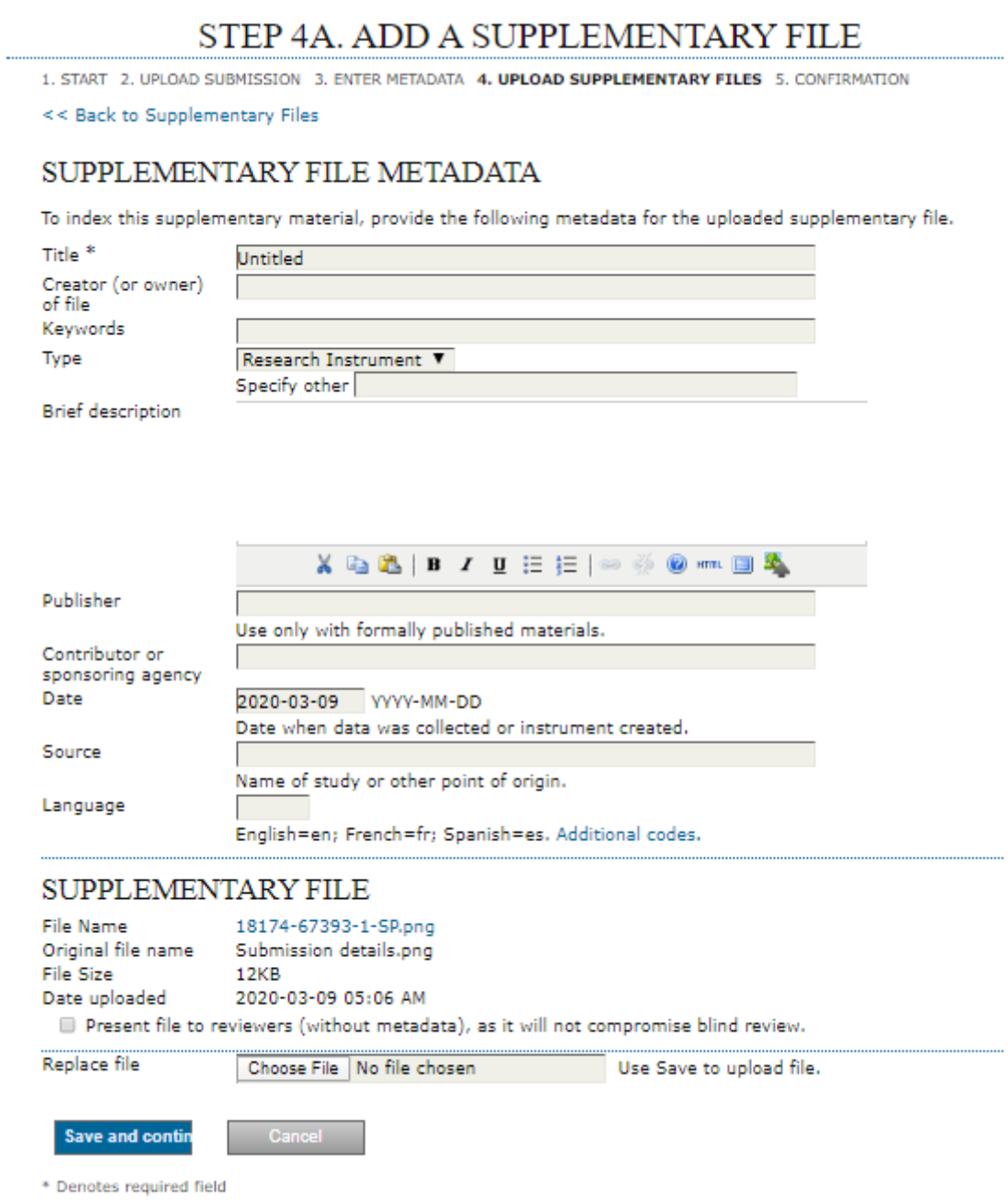

*Figure 7. Supplementary file metadata*

Click on "Save and continue" button to go to next step i.e. Step 5.

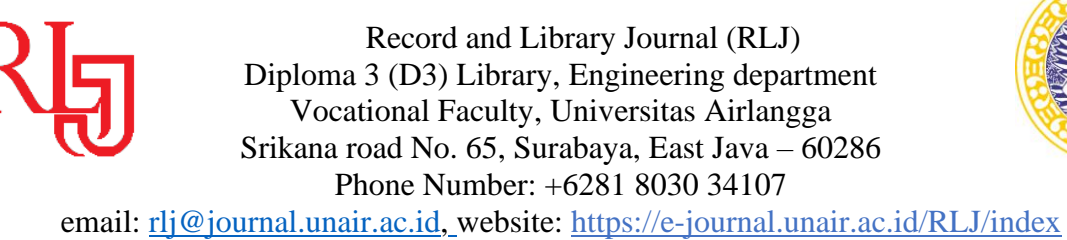

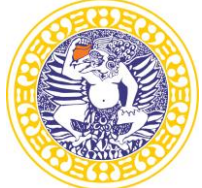

# **STEP 5: CONFIRMING THE SUBMISSION**

You will see the file summary as shown in Fig. 8 below which will have list of main manuscript file & supplementary file (if submitted). Click on "Finish Submission" to complete the submission. Click on "Active submissions" to check the status of your article. You will receive an acknowledgement by email and will be able to view your submission's progress through the editorial process by logging in to the journal website [https://e-journal.unair.ac.id/RLJ/index.](https://e-journal.unair.ac.id/RLJ/index)

# STEP 5. CONFIRMING THE SUBMISSION

1. START 2. UPLOAD SUBMISSION 3. ENTER METADATA 4. UPLOAD SUPPLEMENTARY FILES 5. CONFIRMATION

To submit your manuscript to Record and Library Journal click Finish Submission. The submission's principal contact will receive an acknowledgement by email and will be able to view the submission's progress through the editorial process by logging in to the journal web site. Thank you for your interest in publishing with Record and Library Journal.

# **FILE SUMMARY**

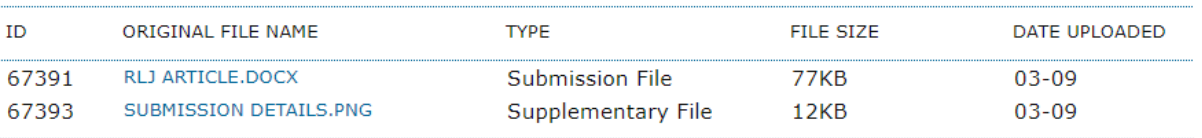

**Finish Submissi** 

*Figure 8. Completing submission*

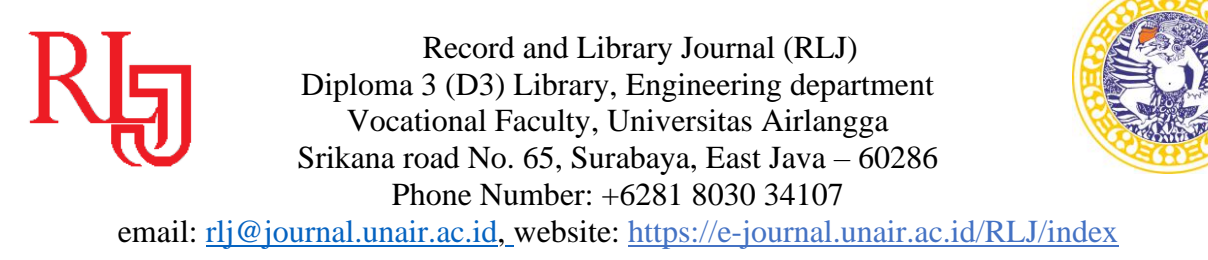

# **HOW TO SEE THE PROGRESS OF THE SUBMISSION?**

Authors are informed about the progress of the submission by generated email. Online publishing system informs about every important step of the review and editing process. Author should login to the system to see the progress of the submission and to take the required action.

ACTIVE SUBMISSIONS: After login, click on the link "Author". This page will show two tabs (links)- one for "Active" & other for "Archive". "Active" will show list of articles with its details like article id, date of submission, authors, title & its status. "Archive" will show list of articles which are either rejected or published.

ARTICLE STATUS: After successful submission of article, the system will show its status as "Awaiting Assignment". When Editor will send the article for peer review, its status will change to "In review". When the article is accepted for publishing, its status will be shown as "In editing".

List of various statuses given for each article is described in Table 1 below:

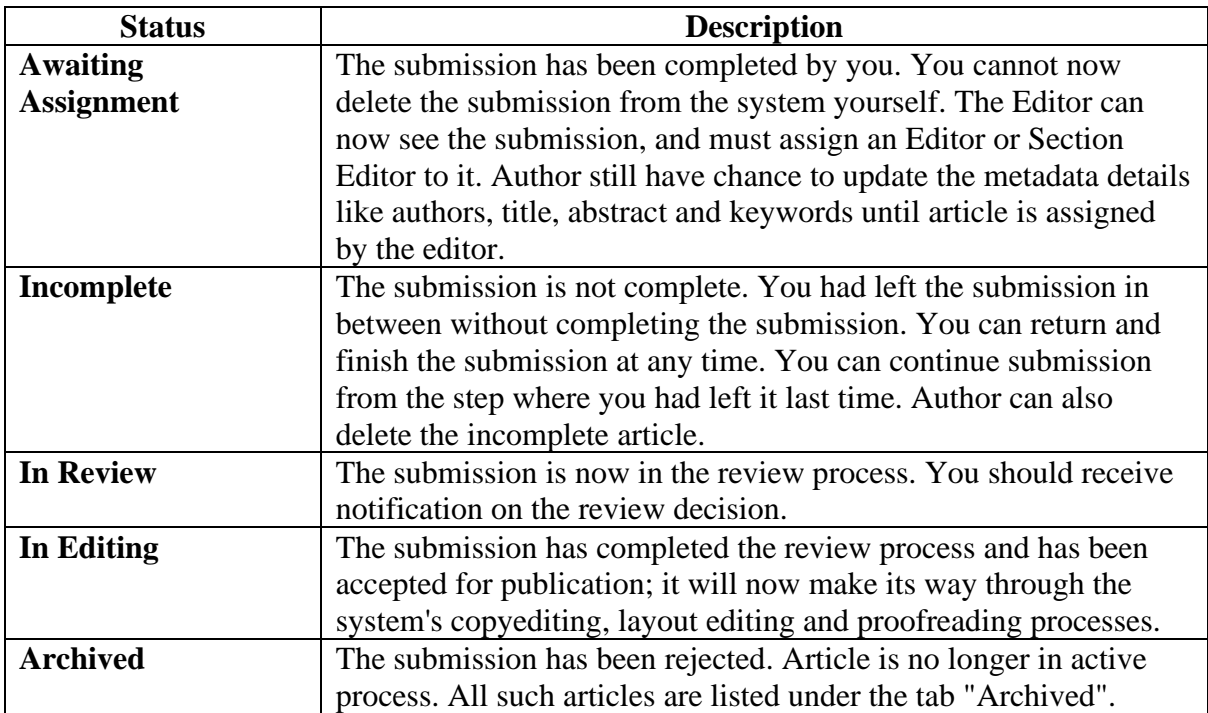

#### *Table 1. List of article status*

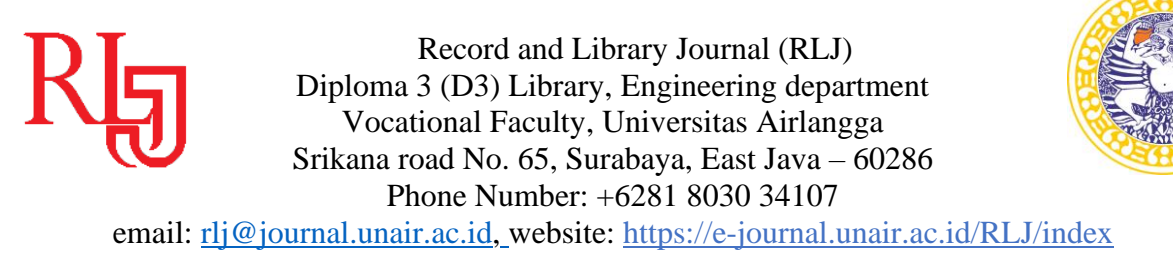

ARTICLE DETAILS: After login, click on the ARTILCE TITLE link to view the details of the article. This page will show three tabs (links)- SUMMARY, REVIEW & EDITING. SUMMARY page displays the short summary of the submission and the metadata as shown in Fig. 9 below.

# #10587 SUMMARY

#### **SUMMARY SUBMISSION** Authors Muhammad Rifky Nurpratama Title MEMAHAMI BERBAGI INFORMASI DIGITAL NATIVES DI MEDIA SOSIAL Original file 10587-36505-1-SM.DOC 2018-11-29 Supp. files None ADD A SUPPLEMENTARY FILE Submitter Muhammad Rifky Nurpratama Date submitted November 29, 2018 - 01:50 PM Section Articles Editor Esti Putri

# **STATUS**

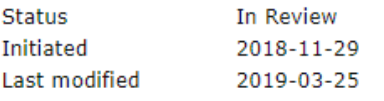

# **SUBMISSION METADATA**

#### EDIT METADATA

#### **AUTHORS**

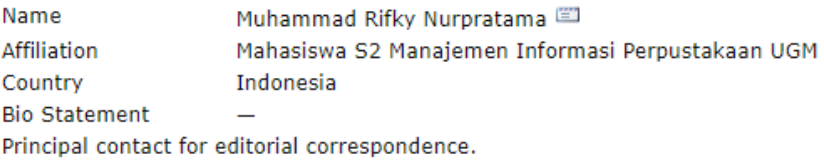

#### TITLE AND ABSTRACT

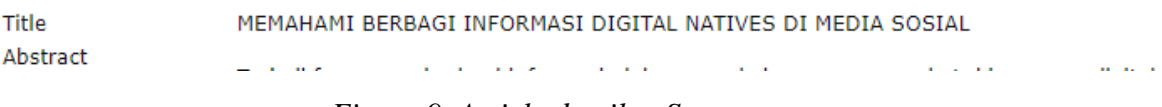

*Figure 9. Article details - Summary*

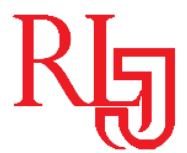

Record and Library Journal (RLJ) Diploma 3 (D3) Library, Engineering department Vocational Faculty, Universitas Airlangga Srikana road No. 65, Surabaya, East Java – 60286 Phone Number: +6281 8030 34107

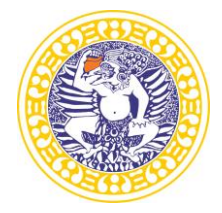

email: [rlj@journal.unair.ac.id,](mailto:rlj@journal.unair.ac.id) website: <https://e-journal.unair.ac.id/RLJ/index>

Second tab "REVIEW" displays the status of the review process as shown in Fig. 10 below.

# #10587 REVIEW

#### SUMMARY **REVIEW SUBMISSION**

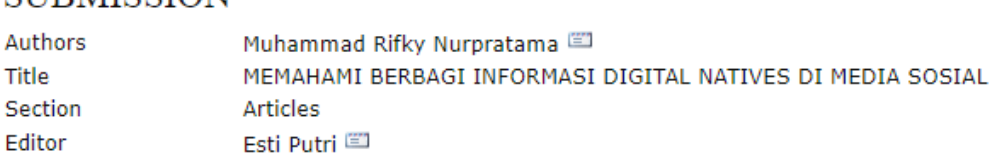

# PEER REVIEW

#### ROUND 1

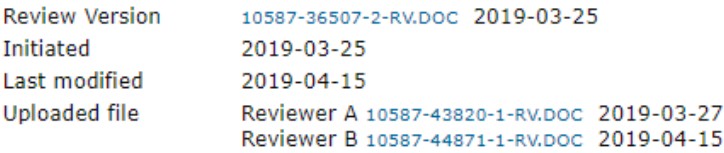

EDITING

# **EDITOR DECISION**

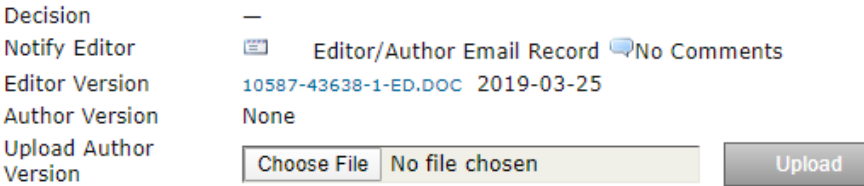

*Figure 10. Article details - Review*

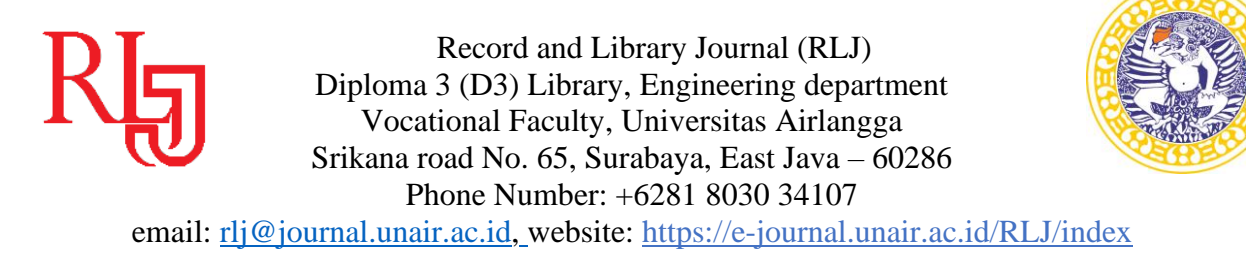

Author can view the editor version of the manuscript and can also upload the author version of manuscript if he had been asked for revision by the editor. An overview of the editing status after the paper's acceptation is displayed in 3rd tab.

#### #10587 EDITING SUMMARY REVIEW EDITING **SUBMISSION** Authors Muhammad Rifky Nurpratama MEMAHAMI BERBAGI INFORMASI DIGITAL NATIVES DI MEDIA SOSIAL Title Section **Articles** Editor Esti Putri COPYEDITING **COPYEDIT INSTRUCTIONS** Copyeditor None REVIEW METADATA REQUEST **UNDERWAY COMPLETE** 1. Initial Copyedit File: None Author Copyedit  $\overline{2}$ File: None Choose File No file chosen 3. Final Copyedit File: None Copyedit Comments WNo Comments LAYOUT Layout Editor None **Layout Version REQUEST UNDERWAY COMPLETE** VIEWS None **Galley Format** FILE None **Supplementary Files** FILE None Layout Comments WNo Comments PROOFREADING Proofreader None REVIEW METADATA **REQUEST UNDERWAY COMPLETE**  $\left\langle \overline{a}\right\rangle \overline{a}$ 1. Author  $\overline{\phantom{0}}$ 2. Proofreader  $\overline{\phantom{0}}$  $\overline{a}$  $3.$ Lavout Editor Proofreading Corrections WNo Comments PROOFING INSTRUCTIONS

# *Figure 11. Article details – Editing*

# **TECHNICAL SUPPORT**

For any query regarding technical support or assistance for online submission, send email to info.rljonline@gmail.com.

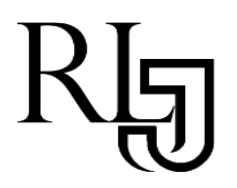

Record and Library Journal https://e-journal.unair.ac.id/index.php/RLJ

Volume , No. , Year e-ISSN: 2442-5168

# *Title in English*

*Title in Indonesia*

# **Full Name of Writer(s)**

*Affiliation*

#### *Abstract*

The abstract is written in single space, Times New Roman Style 12-point font, justified. The English abstract consists of 150-200 words. The abstract includes **Background of the study: Purpose: Method: Findings: Conclusion**:

*Keywords: keywords in English (min. 2 words), separated by comma*

#### *Abstract in Indonesia*

The abstract is written in single space, Times New Roman Style 12-pointfont, justified. The Indonesian abstract consists of 150-200 words. The abstract includes **Background of the study:**

**Purpose: Method: Findings: Conclusion**:

*Keywords: keywords in Indonesian (min. 2 words), separated by comma*

Open access under Creative Commons Attribution-Share A like 4.0 International Licence  $(CC-BY-SA)$   $\bigodot \bigodot \cdots \bigodot$ 

#### **Paper Type:**

Penelitian/Research Paper

Submitted 9 Agustus 2018 Accepted 5 September 2018 Online 30 November 2018

> \* Correspondence : Name of writer

E-mail: Correspondence mail

#### **Introduction**

Tiap paragraf baru menggunakan *indent* dan tulisan diketik menggunakan jenis font Times New Roman Style ukuran 12, spasi tunggal, dan rata kanan dan kiri. Pendahuluan berisi latar belakang masalah, tujuan, dan urgensinya/Each new paragraph is indented and the body of essay is typed in Times New Roman Style 12-point font, single space, and justified. Introduction contains background of the study, aims and the urgent of writing.

#### **Metode Penelitian/Method**

Metode berisi pendekatan/tipe penelitian, lokasi, populasi dan sampel, teknik pengumpulan data, dan teknik analisis data/Method contains research approach/type, population and sample, techniques of sampling, techniques of data collection and analyze be described in details.

#### **Hasil dan Diskusi/Result and Discussion Subjudul (jika ada)/Sub-heading title (if any)**

Hindari penulisan dalam dot-points, pengabjadan, atau penomoran vertikal. Jika memang diperlukan, bisa ditulis dalam: 1) xxx, 2) xxx. Jika penulis ingin memasukkan grafik/gambar atau tabel, ketentuannya adalah sebagai berikut: 1) dikirim dalam format MSWord. Jangan menggunakan format JPEG atau PDF untuk tabel, 2) grafik/tabel hanya memuat data yang sudah diolah, hanya digunakan dalam rangka efisiensi presentasi data dan harus diacu dalam tulisan, 3) hanya ada tiga garis horisontal dalam tabel, 4) tabel terdiri dari nomor tabel, judul tabel (di bagian atas), "catatan/keterangan" bila diperlukan (di bagian bawah tabel, untuk menjelaskan singkatan- singkatan dalam tabel), dan sumber (di bagian bawah tabel), 5) nomor dan judul grafik/gambar diletakkan di bagian bawah beserta sumber/Avoid presenting ideas in bullets and numbers/alphabets vertically. If necessary, write them as 1) xxx, 2) xxx. If it is neccessary to include graph/picture or table, follow these guidelines: 1) graph/table is made in MSWord. Do not use .jpeg or .pdf format for tables, 2) graph/table should contain only processed data and should be referred to in the paper, 3) use only three horizontal lines in tables, 4) table consists of number of table, title of table (writtenon top of it), notes or descriptions, if necessary (under the table, to describe the abbreviations used in the table), and source (written under the table), 5) the number and title of graph/picture should be written under the table, together with the source.

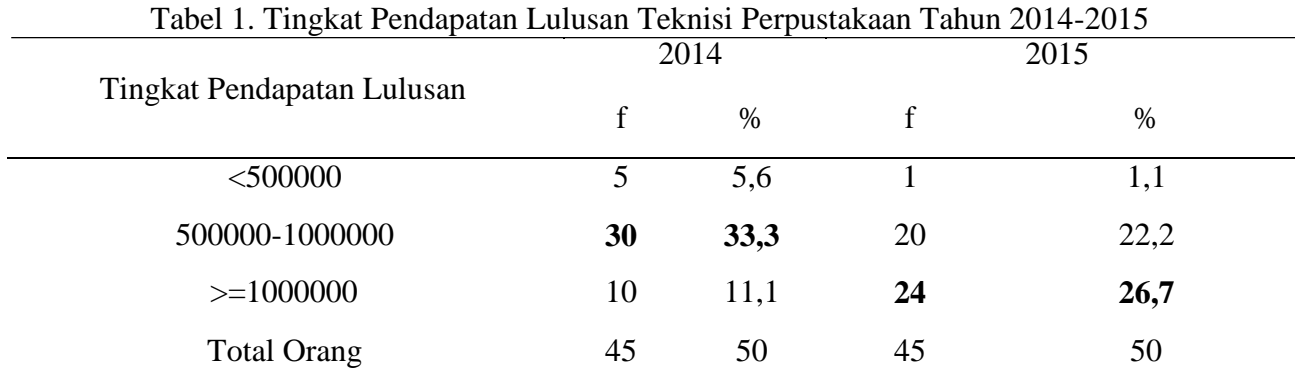

Contoh/Examples:

Sumber: data wawancara

To cite this document: Name, (year),Title, Record and Library Journal, Vol. (number) No. (number) pp. 1 - 200  $DOI:--$ 

Open access under Creative Commons Attribution-Share A like 4.0 International Licence  $(CC-BY-SA)$   $\bigodot$   $\bigodot$   $\bigodot$ 

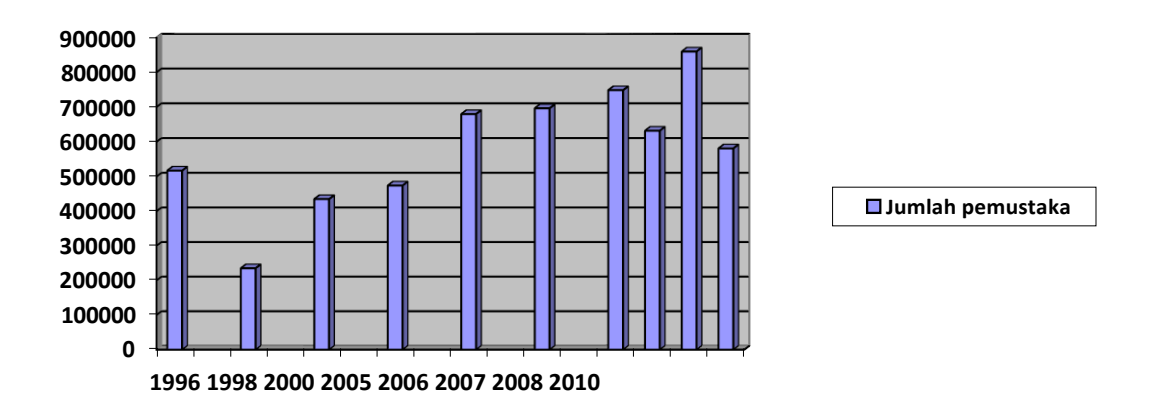

Grafik 1. Jumlah Pemustaka (sumber: Ruang Baca Teknisi Perpustakaan 2011)

#### **Simpulan/Conclusion**

Simpulan bukanlah pengulangan hasil penelitian, tetapi merupakan tulisan penutup yang berisi implikasi penelitian dan/atau pemahaman baru yang didapatkan dari hasil penelitian dalam kaitannya dengan permasalahan dalam konteks yang lebih luas./Conclusion may not be repetitions of ideas presented previously. It should provide implications of research and wider conception of ideas/understanding resulting from research.

#### **Ucapan Terima Kasih/Acknowledgement**

Bagian ini berisi ucapan terima kasih kepada orang-orang yang berjasa dalam proses penelitian, misalnya para informan atau pemberi akses data, maupun penyandang dana/This section is only dedicated for people who contribute a great deal to the research, for example the key informants or those who provide access to data/sponsorship.

#### **Referensi/References**

Gaya referensi untuk jurnal ini mengikuti gaya *American Psychological Association* (APA)/Referencing style for this journal follows *American Psychological Association* (APA) style.

#### **Buku**

Nama Penulis/Pengarang. (tahun terbit/publikasi). *Judul utama buku: Anak judul buku.*(edisi ke berapa, jika ada). Kota terbit, Negara atau Singkatan Negara Bagian di Amerika: Penerbit.

Kaufman, C., Perlman, R., & Speciner, M. (1995). *Network security: Private communication in a public world*. Englewood Cliffs, NJ: Prentice Hall.

#### **Buku tanpa pengarang**

*Longman dictionary of contemporary English* (4th ed.)*.* (2003). Harlow, England: Longman.

#### **Buku dengan editor(s)**

Persley, D. M.& Hill, M. (Ed.). (1992). *Diseases of fruit crops* (2nd ed.). Brisbane, Queensland, Australia: Department of Primary Industries.

To cite this document: Name, (year),Title, Record and Library Journal, Vol. (number) No. (number) pp. 1 - 200 DOI:-------------------------------

Open access under Creative Commons Attribution-Share A like 4.0 International Licence  $(CC-BY-SA)$   $\bigodot \bigodot \bigodot$ 

#### **Encyclopedia/ kamus**

Bergmann, P. G. (1993). Relativity. In *The new encyclopedia Britannica* (Vol. 26, pp. 501-508). Chicago, USA: Encyclopedia Britannica.

# *Online* **encyclopedia**

Christchurch. (2007). In *Encyclopaedia Britannica*. Retrieved from<http://search.eb.com/eb/article->9082394

# **Thesis atau Disertasi**

- Brown, T. N. (1995). *Simulation of the development of the root system and associated microbial community of Pinus radiata*. (Unpublished doctoral thesis).Lincoln University, Lincoln, New Zealand.
- Xie, Z. (2007). *Modelling genetic regulatory networks: A new model for circadian rhythms in*  Drosophila *and investigation of genetic noise in a viral infection process* (Doctoral thesis, LincolnUniversity, 2007). Retriev[ed from http://hdl.handle.net/10182/31](http://hdl.handle.net/10182/31)

# **Prosiding (Salah satu karya, bukan semuanya)**

Brackley, P. (1995).Through other eyes. In D. H. Owen & B. F. Frey (Eds.),*Ergonomics tomorrow: Adapting the future: Proceedings of the Sixth Conference of the New Zealand Ergonomics Society, Lincoln, 16-17 February 1995*(pp. 50-52). Palmerston North, New Zealand: New Zealand Ergonomics Society

# **Artikel dalam jurnal**

- Nama Penulis atau Pengarang. (tahun publikasi). Judul utama artikel: Anak judul artikel. *Judul/Nama Serial,Volume* (nomor issue), halaman. doi:###/###
- Quarrie, K. L., Cantu, R. C., & Chalmers, D. J. (2002). Rugby union injuries to the cervical spine and spinal cord. *Sports Medicine,32*(10), 633-653.

# **Artikel** *online* **dengan DOI**

Ancrenaz, M., Dabek, L., & O'Neil, S. (2007). The costs of exclusion: Recognizing a role for local communities in biodiversity conservation. *PLoS Biology, 5*(11), 2443-2448. doi:10.1371/journal.pbio.0050289

#### **Artikel** *online* **tanpa DOI**

Nielsen, L. (2009). Green farm subsidies sponsoring eco labeling: is the separation of market access and subsidies regulation in WTO law sustainable?. *Journal of World Trade,43*(6), 1193-1222. Retrieved f[romhttp://www.kluwerlawonline.com/productinfo.php?pubcode=TRAD](http://www.kluwerlawonline.com/productinfo.php?pubcode=TRAD)

#### **Artikel tanpa nama pengarang**

Painting life in the southern beech forest. (2000). *Forest and Bird, 297*(12), 24-25.

# **Artikel Koran**

Scientist discounts lamp radioactivity. (1995, January 16). *The Press*, p. 2.

English, P. (1996, December 28). Anguish as moths escape spraying. *New Zealand Herald*, p. A1.

Bruce, D. (2007, December 13). Chairman frustrated by 'nonsense'. *Otago Daily Times*. Retrieved f[rom http://www.odt.co.nz](http://www.odt.co.nz/)

To cite this document: Name, (year),Title, Record and Library Journal, Vol. (number) No. (number) pp. 1 - 200  $DOI:--$ 

Open access under Creative Commons Attribution-Share A like 4.0 International Licence  $(CC-BY-SA)$   $\negled{①}$   $\negled{①}$ 

#### *Web pages*

Nama Penulis atau Pengarang. (tahun, bulan tanggal artikel). *Judul/Nama dari web page: Anak judul dari page*. Retrieved from URL

#### ATAU

- Nama Penulis atau Pengarang. (n.d.). *Judul/Nama dari web page: Anak judul dari page*. Retrieved bulan tanggal, tahun, from URL
- Kedgley, S. (2004, June 7). *Greens launch Food Revolution*. Retrieved from <http://www.greens.org.nz/searchdocs/PR7545.html>
- *Kiwi*. (2010, April 13). Retrieved A[pril 14, 2010, from http://en.wikipedia.org/wiki/Kiwi](http://en.wikipedia.org/wiki/Kiwi)
- New Zealand Dragon Boat Association. (n.d.). *NZDBA Membership.*Retrieved from <http://www.nzdba.co.nz/Home/Membership.php>

# **Video**

Norton, R. (2006, November 4). How to train a cat to operate a light switch [Video file].Retrieved f[rom http://www.youtube.com/watch?v=Vja83KLQXZs](http://www.youtube.com/watch?v=Vja83KLQXZs)

# *Handouts*

Bowring, J. (2009). *Otahuna images in pictures*. Paper presented at lecture for LASC 316, Innovative Design, Lincoln University.

#### **Buku kuliah**

Ross,J. (2009). *RECN 110 Concepts in Sport and Recreation reading resource book*. [Available from LincolnUniversity to enrolled students.]

#### **Materi** *online*

Bowring, J. (2009). *Lecture 4: Otahuna images in pictures* [PowerPoint slides]. [Available from Lincoln University myLincoln LASC 316 Web site.]

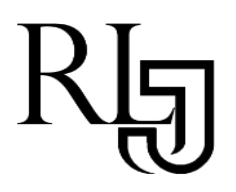

https://e-journal.unair.ac.id/index.php/RLJ

# *Title in English*

**Paper Type:**

Tinjauan Pustaka/Literature Review

> Submitted 9 Agustus 2018 Accepted 5 September 2018 Online 30 November 2018

> > \* Correspondence : Name of writer

E-mail: Correspondence mail

**Full Name of Writer(s)**

*Affiliation*

*Abstract*

The abstract is written in single space, Times New Roman Style 12-point font, justified. The English abstract consists of 150-200 words. The abstract includes **Background of the study:**

**Purpose: Method: Findings: Conclusion**:

*Keywords: keywords in English (min. 2 words), separated by comma*

#### **Introduction**

Tiap paragraf baru menggunakan *indent* dan tulisan diketik menggunakan jenis font Times New Roman Style ukuran 12, spasi tunggal, dan rata kanan dan kiri. Pendahuluan berisi latar belakang masalah, tujuan, dan urgensinya/Each new paragraph is indented and the body of essay is typed in Times New Roman Style 12-point font, single space, and justified. Introduction containsbackground of the study, aims and the urgent of writing.

#### **Tinjauan Pustaka/Literature Review**

Berisi tinjauan pustaka dari masalah yang dibahas secara kritis, akurat dan mendalam/ Contains discussing the issues discussed critically, accurately and deeply

#### **Pembahasan Diskusi/Discussion**

#### **Subjudul (jika ada)/Sub-heading title (if any)**

Hindari penulisan dalam dot-points, pengabjadan, atau penomoran vertikal. Jika memang diperlukan, bisa ditulis dalam: 1) xxx, 2) xxx. Jika penulis ingin memasukkan grafik/gambar atau tabel, ketentuannya adalah sebagai berikut: 1) dikirim dalam format MSWord. Jangan menggunakan format JPEG atau PDF untuk tabel, 2) grafik/tabel hanya memuat data yang sudah diolah, hanya digunakan dalam rangka efisiensi presentasi data dan harus diacu dalam tulisan, 3) hanya ada tiga garis horisontal dalam tabel, 4) tabel terdiri dari nomor tabel, judul tabel (di bagian atas), "catatan/keterangan" bila diperlukan (di bagian bawah tabel, untuk menjelaskan singkatan- singkatan dalam tabel), dan sumber (di bagian bawah tabel), 5) nomor dan judul grafik/gambar diletakkan di bagian bawah beserta sumber/Avoid presenting ideas in bullets and numbers/alphabets vertically. If necessary, write them as 1) xxx, 2) xxx. If it is neccessary to include graph/picture or table, follow these guidelines: 1) graph/table is made in MSWord. Do not use .jpeg or .pdf format for tables, 2) graph/table should contain only processed data and should be referred to in the paper, 3) use only three horizontal lines in tables, 4) table consists of number of table, title of table (writtenon top of it), notes or descriptions, if necessary (under the table, to describe the abbreviations used in the table), and source (written under the table), 5) the number and title of graph/picture should be written under the table, together with the source.

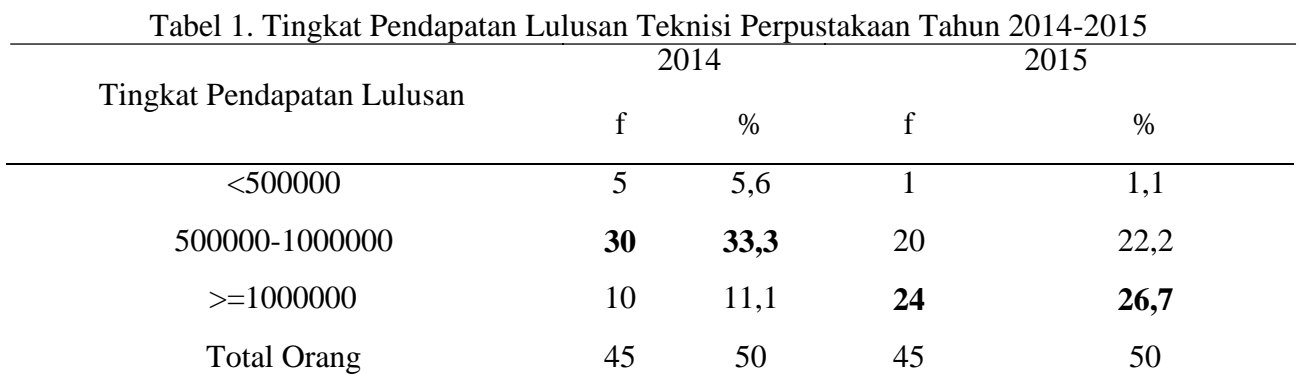

#### Contoh/Examples:

Sumber: data wawancara

Open access under Creative Commons Attribution-Share A like 4.0 International Licence  $(CC-BY-SA)$   $\bigodot$   $\bigodot$   $\bigodot$ 

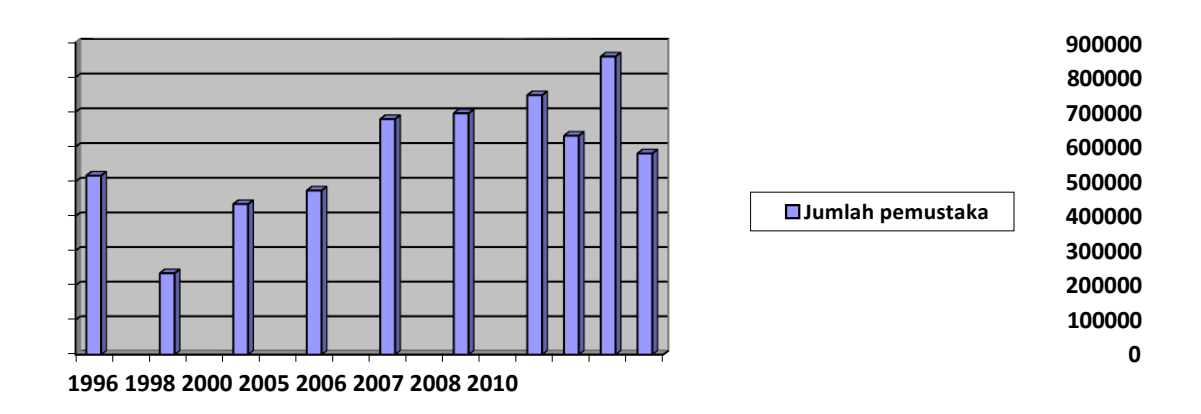

Grafik 1. Jumlah Pemustaka (sumber: Ruang Baca Teknisi Perpustakaan 2011)

# **Simpulan/Conclusion**

Simpulan bukanlah pengulangan hasil penelitian, tetapi merupakan tulisan penutup yang berisi implikasi penelitian dan/atau pemahaman baru yang didapatkan dari hasil penelitian dalam kaitannya dengan permasalahan dalam konteks yang lebih luas./Conclusion may not be repetitions of ideas presented previously. It should provide implications of research and wider conception of ideas/understanding resulting from research.

# **Ucapan Terima Kasih/Acknowledgement**

Bagian ini berisi ucapan terima kasih kepada orang-orang yang berjasa dalam proses penelitian, misalnya para informan atau pemberi akses data, maupun penyandang dana/This section is only dedicated for people who contribute a great deal to the research, for example the key informants or those who provide access to data/sponsorship.

# **Referensi/References**

Gaya referensi untuk jurnal ini mengikuti gaya *American Psychological Association* (APA)/Referencing style for this journal follows *American Psychological Association* (APA) style.

# **Buku**

Nama Penulis/Pengarang. (tahun terbit/publikasi). *Judul utama buku: Anak judul buku.*(edisi ke berapa, jika ada). Kota terbit, Negara atau Singkatan Negara Bagian di Amerika: Penerbit.

Kaufman, C., Perlman, R., & Speciner, M. (1995). *Network security: Private communication in a public world*. Englewood Cliffs, NJ: Prentice Hall.

# **Buku tanpa pengarang**

*Longman dictionary of contemporary English* (4th ed.)*.* (2003). Harlow, England: Longman.

# **Buku dengan editor(s)**

Persley, D. M.& Hill, M. (Ed.). (1992). *Diseases of fruit crops* (2nd ed.). Brisbane, Queensland, Australia: Department of Primary Industries.

Open access under Creative Commons Attribution-Share A like 4.0 International Licence  $(CC-BY-SA)$   $\bigodot \bigodot \cdots \bigodot$ 

#### **Encyclopedia/ kamus**

Bergmann, P. G. (1993). Relativity. In *The new encyclopedia Britannica* (Vol. 26, pp. 501-508). Chicago, USA: Encyclopedia Britannica.

# *Online* **encyclopedia**

Christchurch. (2007). In *Encyclopaedia Britannica*. Retrieved from<http://search.eb.com/eb/article->9082394

# **Thesis atau Disertasi**

- Brown, T. N. (1995). *Simulation of the development of the root system and associated microbial community of Pinus radiata*. (Unpublished doctoral thesis).Lincoln University, Lincoln, New Zealand.
- Xie, Z. (2007). *Modelling genetic regulatory networks: A new model for circadian rhythms in*  Drosophila *and investigation of genetic noise in a viral infection process* (Doctoral thesis, LincolnUniversity, 2007). Retrieved f[rom http://hdl.handle.net/10182/31](http://hdl.handle.net/10182/31)

# **Prosiding (Salah satu karya, bukan semuanya)**

Brackley, P. (1995).Through other eyes. In D. H. Owen & B. F. Frey (Eds.),*Ergonomics tomorrow: Adapting the future: Proceedings of the Sixth Conference of the New Zealand Ergonomics Society, Lincoln, 16-17 February 1995*(pp. 50-52). Palmerston North, New Zealand: New Zealand Ergonomics Society

# **Artikel dalam jurnal**

- Nama Penulis atau Pengarang. (tahun publikasi). Judul utama artikel: Anak judul artikel. *Judul/Nama Serial,Volume* (nomor issue), halaman. doi:###/###
- Quarrie, K. L., Cantu, R. C., & Chalmers, D. J. (2002). Rugby union injuries to the cervical spine and spinal cord. *Sports Medicine,32*(10), 633-653.

# **Artikel** *online* **dengan DOI**

Ancrenaz, M., Dabek, L., & O'Neil, S. (2007). The costs of exclusion: Recognizing a role for local communities in biodiversity conservation. *PLoS Biology, 5*(11), 2443-2448. doi:10.1371/journal.pbio.0050289

# **Artikel** *online* **tanpa DOI**

Nielsen, L. (2009). Green farm subsidies sponsoring eco labeling: is the separation of market access and subsidies regulation in WTO law sustainable?. *Journal of World Trade,43*(6), 1193-1222. Retrieved f[romhttp://www.kluwerlawonline.com/productinfo.php?pubcode=TRAD](http://www.kluwerlawonline.com/productinfo.php?pubcode=TRAD)

# **Artikel tanpa nama pengarang**

Painting life in the southern beech forest. (2000). *Forest and Bird, 297*(12), 24-25.

# **Artikel Koran**

Scientist discounts lamp radioactivity. (1995, January 16). *The Press*, p. 2.

English, P. (1996, December 28). Anguish as moths escape spraying. *New Zealand Herald*, p. A1.

Bruce, D. (2007, December 13). Chairman frustrated by 'nonsense'. *Otago Daily Times*. Retrieved f[rom http://www.odt.co.nz](http://www.odt.co.nz/)

To cite this document: Name, (year),Title, Record and Library Journal, Vol. (number) No. (number) pp. 1 - 200  $DOI:--$ 

Open access under Creative Commons Attribution-Share A like 4.0 International Licence  $(CC-BY-SA)$   $\bigodot$   $\bigodot$   $\bigodot$   $\bigodot$ 

#### *Web pages*

Nama Penulis atau Pengarang. (tahun, bulan tanggal artikel). *Judul/Nama dari web page: Anak judul dari page*. Retrieved from URL

#### **ATAU**

- Nama Penulis atau Pengarang. (n.d.). *Judul/Nama dari web page: Anak judul dari page*. Retrieved bulan tanggal, tahun, from URL
- Kedgley, S. (2004, June 7). *Greens launch Food Revolution*. Retrieved from <http://www.greens.org.nz/searchdocs/PR7545.html>
- *Kiwi*. (2010, April 13). Retrieved A[pril 14, 2010, from http://en.wikipedia.org/wiki/Kiwi](http://en.wikipedia.org/wiki/Kiwi)
- New Zealand Dragon Boat Association. (n.d.). *NZDBA Membership.*Retrieved from <http://www.nzdba.co.nz/Home/Membership.php>

#### **Video**

Norton, R. (2006, November 4). How to train a cat to operate a light switch [Video file].Retrieved f[rom http://www.youtube.com/watch?v=Vja83KLQXZs](http://www.youtube.com/watch?v=Vja83KLQXZs)

#### *Handouts*

Bowring, J. (2009). *Otahuna images in pictures*. Paper presented at lecture for LASC 316, Innovative Design, Lincoln University.

#### **Buku kuliah**

Ross,J. (2009). *RECN 110 Concepts in Sport and Recreation reading resource book*. [Available from LincolnUniversity to enrolled students.]

# **Materi** *online*

Bowring, J. (2009). *Lecture 4: Otahuna images in pictures* [PowerPoint slides]. [Available from Lincoln University myLincoln LASC 316 Web site.]

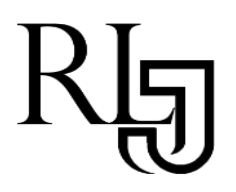

https://e-journal.unair.ac.id/index.php/RLJ

# *Title in English*

**Paper Type:**

Studi Kasus/Case Study

Submitted 9 Agustus 2018 Accepted 5 September 2018 Online 30 November 2018

> \* Correspondence : Name of writer

E-mail: Correspondence mail

**Full Name of Writer(s)**

*Affiliation*

*Abstract*

The abstract is written in single space, Times New Roman Style 12-point font, justified. The English abstract consists of 150-200 words. The abstract includes **Background of the study: Purpose: Method: Findings: Conclusion**:

*Keywords: keywords in English (min. 2 words), separated by comma*

#### **Introduction**

Tiap paragraf baru menggunakan *indent* dan tulisan diketik menggunakan jenis font Times New Roman Style ukuran 12, spasi tunggal, dan rata kanan dan kiri. Pendahuluan berisi latar belakang masalah, tujuan, dan urgensinya/Each new paragraph is indented and the body of essay is typed in Times New Roman Style 12-point font, single space, and justified. Introduction containsbackground of the study, aims and the urgent of writing.

#### **Analisa Kasus/Case Analysis**

Analisalah kasus yang dihadapi penulis secara rinci sehingga pembaca dapat memahami kasus yang diteliti/Analyze the case faced by the author in detail so that the reader can understand the case under study.

#### **Pembahasan Diskusi/Discussion Subjudul (jika ada)/Sub-heading title (if any)**

Hindari penulisan dalam dot-points, pengabjadan, atau penomoran vertikal. Jika memang diperlukan, bisa ditulis dalam: 1) xxx, 2) xxx. Jika penulis ingin memasukkan grafik/gambar atau tabel, ketentuannya adalah sebagai berikut: 1) dikirim dalam format MSWord. Jangan menggunakan format JPEG atau PDF untuk tabel, 2) grafik/tabel hanya memuat data yang sudah diolah, hanya digunakan dalam rangka efisiensi presentasi data dan harus diacu dalam tulisan, 3) hanya ada tiga garis horisontal dalam tabel, 4) tabel terdiri dari nomor tabel, judul tabel (di bagian atas), "catatan/keterangan" bila diperlukan (di bagian bawah tabel, untuk menjelaskan singkatan- singkatan dalam tabel), dan sumber (di bagian bawah tabel), 5) nomor dan judul grafik/gambar diletakkan di bagian bawah beserta sumber/Avoid presenting ideas in bullets and numbers/alphabets vertically. If necessary, write them as 1) xxx, 2) xxx. If it is neccessary to include graph/picture or table, follow these guidelines: 1) graph/table is made in MSWord. Do not use .jpeg or .pdf format for tables, 2) graph/table should contain only processed data and should be referred to in the paper, 3) use only three horizontal lines in tables, 4) table consists of number of table, title of table (writtenon top of it), notes or descriptions, if necessary (under the table, to describe the abbreviations used in the table), and source (written under the table), 5) the number and title of graph/picture should be written under the table, together with the source.

Contoh/Examples:

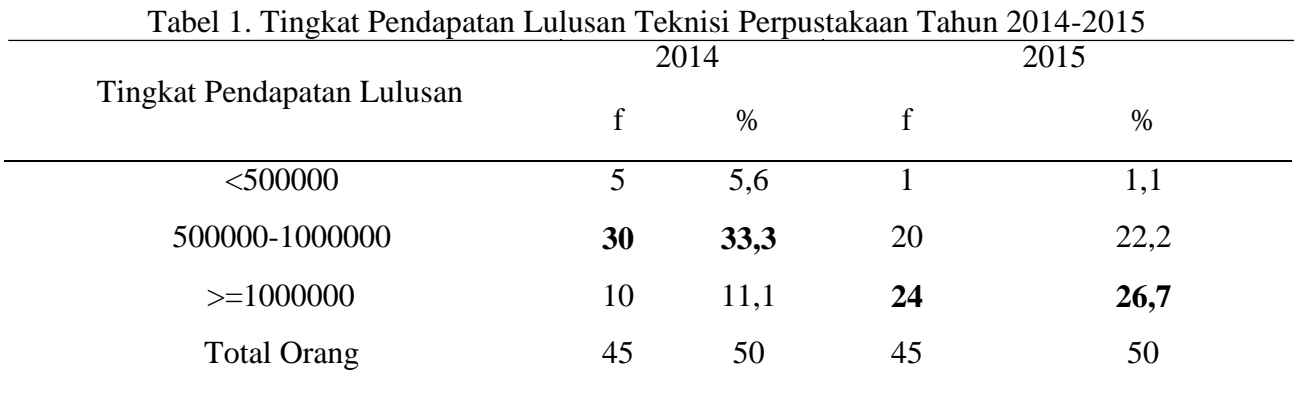

Sumber: data wawancara

Open access under Creative Commons Attribution-Share A like 4.0 International Licence  $(CC-BY-SA)$   $\bigodot$   $\bigodot$   $\bigodot$ 

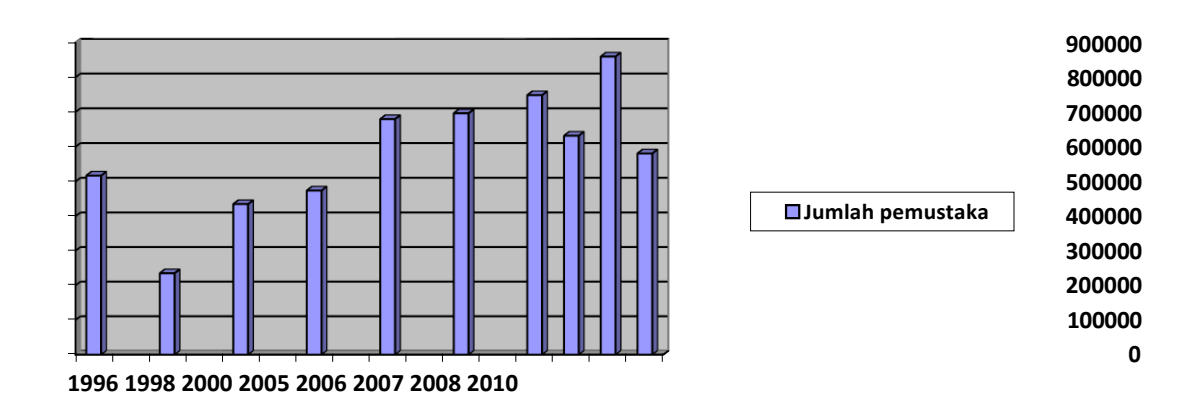

Grafik 1. Jumlah Pemustaka (sumber: Ruang Baca Teknisi Perpustakaan 2011)

# **Simpulan/Conclusion**

Simpulan bukanlah pengulangan hasil penelitian, tetapi merupakan tulisan penutup yang berisi implikasi penelitian dan/atau pemahaman baru yang didapatkan dari hasil penelitian dalam kaitannya dengan permasalahan dalam konteks yang lebih luas./Conclusion may not be repetitions of ideas presented previously. It should provide implications of research and wider conception of ideas/understanding resulting from research.

# **Ucapan Terima Kasih/Acknowledgement**

Bagian ini berisi ucapan terima kasih kepada orang-orang yang berjasa dalam proses penelitian, misalnya para informan atau pemberi akses data, maupun penyandang dana/This section is only dedicated for people who contribute a great deal to the research, for example the key informants or those who provide access to data/sponsorship.

# **Referensi/References**

Gaya referensi untuk jurnal ini mengikuti gaya *American Psychological Association* (APA)/Referencing style for this journal follows *American Psychological Association* (APA) style.

# **Buku**

Nama Penulis/Pengarang. (tahun terbit/publikasi). *Judul utama buku: Anak judul buku.*(edisi ke berapa, jika ada). Kota terbit, Negara atau Singkatan Negara Bagian di Amerika: Penerbit.

Kaufman, C., Perlman, R., & Speciner, M. (1995). *Network security: Private communication in a public world*. Englewood Cliffs, NJ: Prentice Hall.

# **Buku tanpa pengarang**

*Longman dictionary of contemporary English* (4th ed.)*.* (2003). Harlow, England: Longman.

# **Buku dengan editor(s)**

Persley, D. M.& Hill, M. (Ed.). (1992). *Diseases of fruit crops* (2nd ed.). Brisbane, Queensland, Australia: Department of Primary Industries.

Open access under Creative Commons Attribution-Share A like 4.0 International Licence  $(CC-BY-SA)$   $\bigodot \bigodot \cdots \bigodot$ 

#### **Encyclopedia/ kamus**

Bergmann, P. G. (1993). Relativity. In *The new encyclopedia Britannica* (Vol. 26, pp. 501-508). Chicago, USA: Encyclopedia Britannica.

# *Online* **encyclopedia**

Christchurch. (2007). In *Encyclopaedia Britannica*. Retrieved from<http://search.eb.com/eb/article->9082394

# **Thesis atau Disertasi**

- Brown, T. N. (1995). *Simulation of the development of the root system and associated microbial community of Pinus radiata*. (Unpublished doctoral thesis).Lincoln University, Lincoln, New Zealand.
- Xie, Z. (2007). *Modelling genetic regulatory networks: A new model for circadian rhythms in*  Drosophila *and investigation of genetic noise in a viral infection process* (Doctoral thesis, LincolnUniversity, 2007). Retrieved f[rom http://hdl.handle.net/10182/31](http://hdl.handle.net/10182/31)

# **Prosiding (Salah satu karya, bukan semuanya)**

Brackley, P. (1995).Through other eyes. In D. H. Owen & B. F. Frey (Eds.),*Ergonomics tomorrow: Adapting the future: Proceedings of the Sixth Conference of the New Zealand Ergonomics Society, Lincoln, 16-17 February 1995*(pp. 50-52). Palmerston North, New Zealand: New Zealand Ergonomics Society

# **Artikel dalam jurnal**

- Nama Penulis atau Pengarang. (tahun publikasi). Judul utama artikel: Anak judul artikel. *Judul/Nama Serial,Volume* (nomor issue), halaman. doi:###/###
- Quarrie, K. L., Cantu, R. C., & Chalmers, D. J. (2002). Rugby union injuries to the cervical spine and spinal cord. *Sports Medicine,32*(10), 633-653.

# **Artikel** *online* **dengan DOI**

Ancrenaz, M., Dabek, L., & O'Neil, S. (2007). The costs of exclusion: Recognizing a role for local communities in biodiversity conservation. *PLoS Biology, 5*(11), 2443-2448. doi:10.1371/journal.pbio.0050289

# **Artikel** *online* **tanpa DOI**

Nielsen, L. (2009). Green farm subsidies sponsoring eco labeling: is the separation of market access and subsidies regulation in WTO law sustainable?. *Journal of World Trade,43*(6), 1193-1222. Retrieved f[romhttp://www.kluwerlawonline.com/productinfo.php?pubcode=TRAD](http://www.kluwerlawonline.com/productinfo.php?pubcode=TRAD)

# **Artikel tanpa nama pengarang**

Painting life in the southern beech forest. (2000). *Forest and Bird, 297*(12), 24-25.

# **Artikel Koran**

Scientist discounts lamp radioactivity. (1995, January 16). *The Press*, p. 2.

English, P. (1996, December 28). Anguish as moths escape spraying. *New Zealand Herald*, p. A1.

Bruce, D. (2007, December 13). Chairman frustrated by 'nonsense'. *Otago Daily Times*. Retrieved f[rom http://www.odt.co.nz](http://www.odt.co.nz/)

To cite this document: Name, (year),Title, Record and Library Journal, Vol. (number) No. (number) pp. 1 - 200  $DOI:--$ 

Open access under Creative Commons Attribution-Share A like 4.0 International Licence  $(CC-BY-SA)$   $\bigodot$   $\bigodot$   $\bigodot$   $\bigodot$ 

#### *Web pages*

Nama Penulis atau Pengarang. (tahun, bulan tanggal artikel). *Judul/Nama dari web page: Anak judul dari page*. Retrieved from URL

#### **ATAU**

- Nama Penulis atau Pengarang. (n.d.). *Judul/Nama dari web page: Anak judul dari page*. Retrieved bulan tanggal, tahun, from URL
- Kedgley, S. (2004, June 7). *Greens launch Food Revolution*. Retrieved from <http://www.greens.org.nz/searchdocs/PR7545.html>
- *Kiwi*. (2010, April 13). Retrieved A[pril 14, 2010, from http://en.wikipedia.org/wiki/Kiwi](http://en.wikipedia.org/wiki/Kiwi)
- New Zealand Dragon Boat Association. (n.d.). *NZDBA Membership.*Retrieved from <http://www.nzdba.co.nz/Home/Membership.php>

#### **Video**

Norton, R. (2006, November 4). How to train a cat to operate a light switch [Video file].Retrieved f[rom http://www.youtube.com/watch?v=Vja83KLQXZs](http://www.youtube.com/watch?v=Vja83KLQXZs)

#### *Handouts*

Bowring, J. (2009). *Otahuna images in pictures*. Paper presented at lecture for LASC 316, Innovative Design, Lincoln University.

#### **Buku kuliah**

Ross,J. (2009). *RECN 110 Concepts in Sport and Recreation reading resource book*. [Available from LincolnUniversity to enrolled students.]

# **Materi** *online*

Bowring, J. (2009). *Lecture 4: Otahuna images in pictures* [PowerPoint slides]. [Available from Lincoln University myLincoln LASC 316 Web site.]

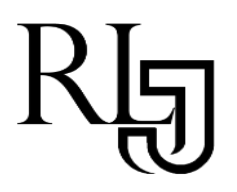

https://e-journal.unair.ac.id/index.php/RLJ

# *Title in English*

**Full Name of Writer(s)**

*Affiliation*

**Paper Type:**

Book Review

Submitted 9 Agustus 2018 Accepted 5 September 2018 Online 30 November 2018

> \* Correspondence : Name of writer

E-mail: Correspondence mail

*Abstract* The abstract is written in single space, Times New Roman Style 12-point font, justified. The English abstract consists of 150-200 words. The abstract includes **Background of the study: Purpose: Method: Findings:**

**Conclusion**:

*Keywords: keywords in English (min. 2 words), separated by comma*

#### **Introduction**

Tiap paragraf baru menggunakan *indent* dan tulisan diketik menggunakan jenis font Times New Roman Style ukuran 12, spasi tunggal, dan rata kanan dan kiri. Pendahuluan berisi latar belakang masalah, tujuan, dan urgensinya/Each new paragraph is indented and the body of essay is typed in Times New Roman Style 12-point font, single space, and justified. Introduction containsbackground of the study, aims and the urgent of writing.

#### **Hasil Tinjauan Buku /Book Review Results**

Tuliskan hasil tinjauan buku yang sudah peneliti lakukan/ Writing the results of research conducted by researchers.`

#### **Diskusi/Discussion**

#### **Subjudul (jika ada)/Sub-heading title (if any)**

Hindari penulisan dalam dot-points, pengabjadan, atau penomoran vertikal. Jika memang diperlukan, bisa ditulis dalam: 1) xxx, 2) xxx. Jika penulis ingin memasukkan grafik/gambar atau tabel, ketentuannya adalah sebagai berikut: 1) dikirim dalam format MSWord. Jangan menggunakan format JPEG atau PDF untuk tabel, 2) grafik/tabel hanya memuat data yang sudah diolah, hanya digunakan dalam rangka efisiensi presentasi data dan harus diacu dalam tulisan, 3) hanya ada tiga garis horisontal dalam tabel, 4) tabel terdiri dari nomor tabel, judul tabel (di bagian atas), "catatan/keterangan" bila diperlukan (di bagian bawah tabel, untuk menjelaskan singkatan- singkatan dalam tabel), dan sumber (di bagian bawah tabel), 5) nomor dan judul grafik/gambar diletakkan di bagian bawah beserta sumber/Avoid presenting ideas in bullets and numbers/alphabets vertically. If necessary, write them as 1) xxx, 2) xxx. If it is neccessary to include graph/picture or table, follow these guidelines: 1) graph/table is made in MSWord. Do not use .jpeg or .pdf format for tables, 2) graph/table should contain only processed data and should be referred to in the paper, 3) use only three horizontal lines in tables, 4) table consists of number of table, title of table (writtenon top of it), notes or descriptions, if necessary (under the table, to describe the abbreviations used in the table), and source (written under the table), 5) the number and title of graph/picture should be written under the table, together with the source.

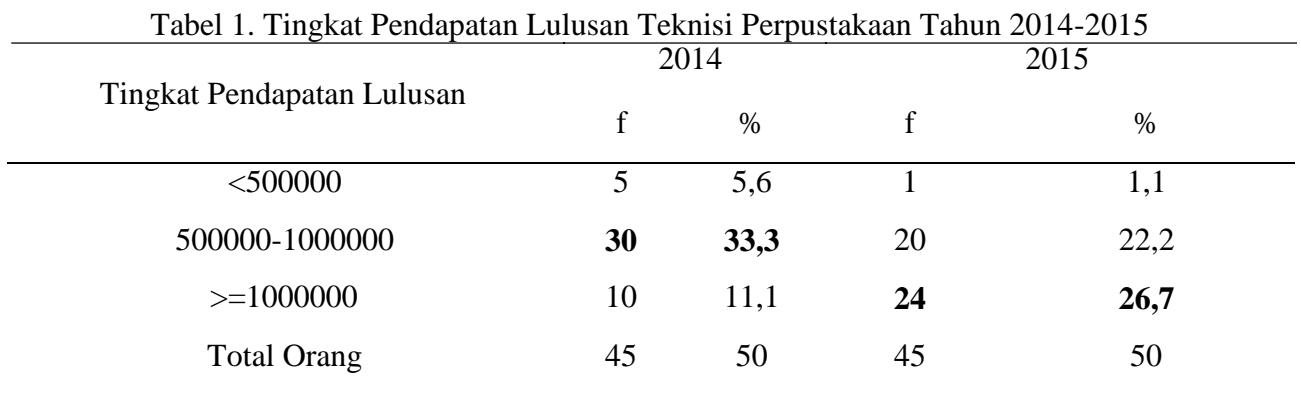

#### Contoh/Examples:

Sumber: data wawancara

Open access under Creative Commons Attribution-Share A like 4.0 International Licence  $(CC-BY-SA)$   $\bigodot \bigodot \cdots \bigodot$ 

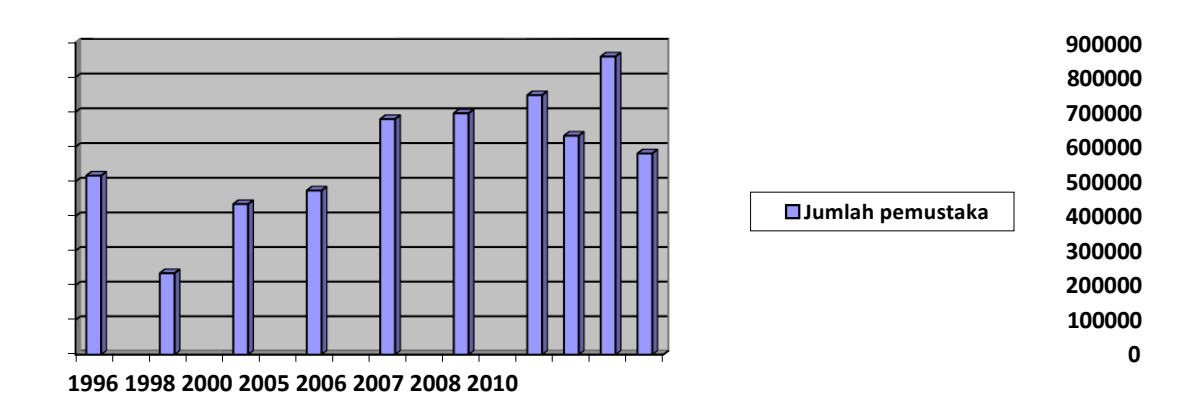

Grafik 1. Jumlah Pemustaka (sumber: Ruang Baca Teknisi Perpustakaan 2011)

# **Simpulan/Conclusion**

Simpulan bukanlah pengulangan hasil penelitian, tetapi merupakan tulisan penutup yang berisi implikasi penelitian dan/atau pemahaman baru yang didapatkan dari hasil penelitian dalam kaitannya dengan permasalahan dalam konteks yang lebih luas./Conclusion may not be repetitions of ideas presented previously. It should provide implications of research and wider conception of ideas/understanding resulting from research.

#### **Ucapan Terima Kasih/Acknowledgement**

Bagian ini berisi ucapan terima kasih kepada orang-orang yang berjasa dalam proses penelitian, misalnya para informan atau pemberi akses data, maupun penyandang dana/This section is only dedicated for people who contribute a great deal to the research, for example the key informants or those who provide access to data/sponsorship.

#### **Referensi/References**

Gaya referensi untuk jurnal ini mengikuti gaya *American Psychological Association* (APA)/Referencing style for this journal follows *American Psychological Association* (APA) style.

#### **Buku**

Nama Penulis/Pengarang. (tahun terbit/publikasi). *Judul utama buku: Anak judul buku.*(edisi ke berapa, jika ada). Kota terbit, Negara atau Singkatan Negara Bagian di Amerika: Penerbit.

Kaufman, C., Perlman, R., & Speciner, M. (1995). *Network security: Private communication in a public world*. Englewood Cliffs, NJ: Prentice Hall.

# **Buku tanpa pengarang**

*Longman dictionary of contemporary English* (4th ed.)*.* (2003). Harlow, England: Longman.

# **Buku dengan editor(s)**

Persley, D. M.& Hill, M. (Ed.). (1992). *Diseases of fruit crops* (2nd ed.). Brisbane, Queensland, Australia: Department of Primary Industries.

Open access under Creative Commons Attribution-Share A like 4.0 International Licence  $(CC-BY-SA)$   $\bigodot \bigodot \cdots \bigodot$ 

#### **Encyclopedia/ kamus**

Bergmann, P. G. (1993). Relativity. In *The new encyclopedia Britannica* (Vol. 26, pp. 501-508). Chicago, USA: Encyclopedia Britannica.

# *Online* **encyclopedia**

Christchurch. (2007). In *Encyclopaedia Britannica*. Retrieved from<http://search.eb.com/eb/article->9082394

# **Thesis atau Disertasi**

- Brown, T. N. (1995). *Simulation of the development of the root system and associated microbial community of Pinus radiata*. (Unpublished doctoral thesis).Lincoln University, Lincoln, New Zealand.
- Xie, Z. (2007). *Modelling genetic regulatory networks: A new model for circadian rhythms in*  Drosophila *and investigation of genetic noise in a viral infection process* (Doctoral thesis, LincolnUniversity, 2007). Retrieved f[rom http://hdl.handle.net/10182/31](http://hdl.handle.net/10182/31)

# **Prosiding (Salah satu karya, bukan semuanya)**

Brackley, P. (1995).Through other eyes. In D. H. Owen & B. F. Frey (Eds.),*Ergonomics tomorrow: Adapting the future: Proceedings of the Sixth Conference of the New Zealand Ergonomics Society, Lincoln, 16-17 February 1995*(pp. 50-52). Palmerston North, New Zealand: New Zealand Ergonomics Society

# **Artikel dalam jurnal**

- Nama Penulis atau Pengarang. (tahun publikasi). Judul utama artikel: Anak judul artikel. *Judul/Nama Serial,Volume* (nomor issue), halaman. doi:###/###
- Quarrie, K. L., Cantu, R. C., & Chalmers, D. J. (2002). Rugby union injuries to the cervical spine and spinal cord. *Sports Medicine,32*(10), 633-653.

# **Artikel** *online* **dengan DOI**

Ancrenaz, M., Dabek, L., & O'Neil, S. (2007). The costs of exclusion: Recognizing a role for local communities in biodiversity conservation. *PLoS Biology, 5*(11), 2443-2448. doi:10.1371/journal.pbio.0050289

# **Artikel** *online* **tanpa DOI**

Nielsen, L. (2009). Green farm subsidies sponsoring eco labeling: is the separation of market access and subsidies regulation in WTO law sustainable?. *Journal of World Trade,43*(6), 1193-1222. Retrieved f[romhttp://www.kluwerlawonline.com/productinfo.php?pubcode=TRAD](http://www.kluwerlawonline.com/productinfo.php?pubcode=TRAD)

# **Artikel tanpa nama pengarang**

Painting life in the southern beech forest. (2000). *Forest and Bird, 297*(12), 24-25.

# **Artikel Koran**

Scientist discounts lamp radioactivity. (1995, January 16). *The Press*, p. 2.

English, P. (1996, December 28). Anguish as moths escape spraying. *New Zealand Herald*, p. A1.

Bruce, D. (2007, December 13). Chairman frustrated by 'nonsense'. *Otago Daily Times*. Retrieved f[rom http://www.odt.co.nz](http://www.odt.co.nz/)

To cite this document: Name, (year),Title, Record and Library Journal, Vol. (number) No. (number) pp. 1 - 200  $DOI:--$ 

Open access under Creative Commons Attribution-Share A like 4.0 International Licence  $(CC-BY-SA)$   $\bigodot$   $\bigodot$   $\bigodot$   $\bigodot$ 

#### *Web pages*

Nama Penulis atau Pengarang. (tahun, bulan tanggal artikel). *Judul/Nama dari web page: Anak judul dari page*. Retrieved from URL

#### **ATAU**

- Nama Penulis atau Pengarang. (n.d.). *Judul/Nama dari web page: Anak judul dari page*. Retrieved bulan tanggal, tahun, from URL
- Kedgley, S. (2004, June 7). *Greens launch Food Revolution*. Retrieved from <http://www.greens.org.nz/searchdocs/PR7545.html>
- *Kiwi*. (2010, April 13). Retrieved A[pril 14, 2010, from http://en.wikipedia.org/wiki/Kiwi](http://en.wikipedia.org/wiki/Kiwi)
- New Zealand Dragon Boat Association. (n.d.). *NZDBA Membership.*Retrieved from <http://www.nzdba.co.nz/Home/Membership.php>

#### **Video**

Norton, R. (2006, November 4). How to train a cat to operate a light switch [Video file].Retrieved f[rom http://www.youtube.com/watch?v=Vja83KLQXZs](http://www.youtube.com/watch?v=Vja83KLQXZs)

#### *Handouts*

Bowring, J. (2009). *Otahuna images in pictures*. Paper presented at lecture for LASC 316, Innovative Design, Lincoln University.

#### **Buku kuliah**

Ross,J. (2009). *RECN 110 Concepts in Sport and Recreation reading resource book*. [Available from LincolnUniversity to enrolled students.]

# **Materi** *online*

Bowring, J. (2009). *Lecture 4: Otahuna images in pictures* [PowerPoint slides]. [Available from Lincoln University myLincoln LASC 316 Web site.]